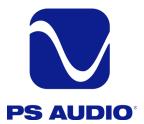

### Owner's Reference

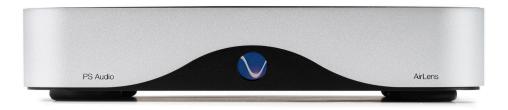

# **AIRLENS**

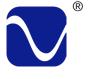

### Safety Information

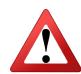

### READ AND FOLLOW ALL INSTRUCTIONS HEED ALL WARNINGS

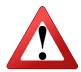

WARNING: TOREDUCETHERISKOFFIREORELECTRICAL SHOCK, DONOTEXPOSETHIS APPARATUS TORAINOR MOISTURE. OBJECTS FILLED WITH LIQUIDS, SUCHAS VASES, SHOULD NOT BE PLACED ON THE APPARATUS. THIS APPARATUS MUST BE CONNECTED TO A MAINS SOCKET OUTLET WITH A PROTECTIVE EARTH CONNECTION.

Clean only with a dry cloth. Do not place flammable material on top of or beneath the unit.

PS Audio® products are passively cooled components that require adequate ventilation at all times during operation.

Do not remove or bypass the ground pin on the end of the AC cord. All PS Audio® products ship with a grounding-type plug. If the provided plug does not fit into your outlet, consult an electrician for replacement of the obsolete outlet.

Protectthepowercordfrombeingwalkedonorpinched, particularly at the pluglocations, convenience receptacles, and the point where they exit from the apparatus. Unplug this apparatus during lightning storms.

When making connections to this or any other component, make sure all components are powered off. Turn off all systems' power before connecting the PSAudio® component to any other component. Make sure all cable terminations are of the highest quality.

Touching uninsulated terminals or wiring may result in an unpleasant sensation.

DONOTREMOVETOPCOVER.THEREARENOUSER-SERVICEABLEPARTSINSIDETHISPSAUDIOPRODUCT.REFERALL SERVICE NEEDS TO QUALIFIED SERVICE PERSONNEL.

Please contact your authorized dealer, distributor, or PSA udio ® directly if you have any questions or concerns that are not addressed in this reference manual.

PSAudio®, the sine wave logo, and Perfect Wave® are registered trademarks of PSAudio, Inc., and are restricted for use by PSAudio, Inc., its subsidiaries, and authorized agents. Stellar™, Power Plant™, MultiWave™, Clean Wave™, and Gain Cell™ are trademarks of PS Audio, Inc.

This product was designed and assembled in Boulder, Colorado with globally sourced components.

This product includes FCC ID ZLJTOP-4512AC.

NOTE: This equipment has been tested and found to comply with the limits for a Class B digital device, pursuant to part 15 of the FCC Rules. These limits are designed to provide reasonable protection against harmful interference in a residential installation. This equipment generates, uses and can radiate radio frequency energy and, if not installed and used in accordance with the instructions, may cause harmful interference to radio communications. However, there is no guarantee that interference will not occur in a particular installation. If this equipment does cause harmful interference to radio or television reception, which can be determined by turning the equipment off and on, the user is encouraged to try to correct the interference by one or more of the following measures:

- -Reorient or relocate the receiving antenna.
- -Increase the separation between the equipment and receiver.
- -Connect the equipment into an outlet on a circuit different from that to which the receiver is connected.
- -Consult the dealer or an experienced radio/TV technician for help.

© 2023 PS Audio, Inc. All rights reserved. Rev A-6.

### **Table of Contents**

| ntroduction                                  | 4  |
|----------------------------------------------|----|
| Getting Started: Dip Switch Settings         | 5  |
| Getting Started: Connecting to your DAC      | 6  |
| Getting Started: Connect Ethernet Cable      | 6  |
| Getting Started: Powering the AirLens        | 7  |
| Getting Started: Connect to Wi-Fi            | 7  |
| Getting Started: Front Panel                 | 8  |
| Getting Started: MQA                         | 8  |
| Getting Started: Using the AirLens           | 8  |
| Operating Manual: Firmware Update            | 9  |
| Operating Manual: Factory Reset              | 10 |
| Troubleshooting: Don't see streaming options | 11 |
| Troubleshooting: Ethernet Connection Issues  | 11 |
| Troubleshooting: Wireless Connection Issues  | 11 |
| Reference: AirLens Light Sequence            | 12 |
| Reference: AirLens Specifications Chart      | 15 |
| Warranty                                     | 16 |
| Service                                      | 18 |

### Introduction

Introduction Thank you for your purchase of PS Audio's AirLens streaming device.

The AirLens is a high-performance network connected streamer that can bring the world of music into your home. Connect the input to the AirLens to your home network via its Ethernet or Wi-Fi services, and its output to your Digital To Analog Converter (DAC), and get ready to enjoy some of the highest fidelity possible.

#### Technology

The PS Audio AirLens is the perfect interface between your home network, the Internet, and your high-end audio Digital to Analog Converter (DAC).

Streaming network audio via Roon or other services like Qobuz, Tidal, and Spotify offers millions of titles at the touch of a finger. Unfortunately, connecting your sensitive DAC to the noise generated by computers, routers, NAS, local networks, and modems via either Wi-Fi or Ethernet cable is not a great-sounding solution to bringing high-performance audio into your listening environment. The PS Audio AirLens completely eliminates the problems of noise, jitter, and EMI influences through complete galvanic isolation and perfect reclocking of the digital audio signal. You've not yet heard how great streaming can sound until you experience audio through the AirLens.

Placing the PS Audio AirLens between your home network and your DAC will forever change the performance of streaming music. Once connected to any DAC, the AirLens interface will bring exceptional transparency, resolution, timbral realism, and wide dynamics to any D to A converter. Noise from any number of sources including your computer, long runs of Ethernet cable, EMI interference through Wi-Fi, the system modem and router, all contribute to increased jitter and a general reduction of fidelity in the system. Connecting your DAC via its coax or I2S inputs completely removes the haze and congestion caused by these noise sources.

#### Galvanic isolation

The PS Audio AirLens achieves its clean output through the use of a technology known as Galvanic Isolation.

Galvanic isolation means the complete elimination of any physical electrical connection between input and output. Typically, a common power supply provides ground and power to both inputs and outputs. Once a non-galvanically isolated device is connected to a noise source at its input, its shared ground passes the noise through a common ground to the output stage where the DAC is connected. The challenge with the AirLens was to design two fully isolated stages: input and output, and connect the digital audio signal between the two without any loss. To do this we incorporated a low-noise galvanically isolated DC-to-DC converter to feed power to the AirLens' output stage. We then deliver the received digital audio data to that clean output stage using only air as the interface. The results are nothing short of amazing. Finally, streaming music with all the noise and jitter-induced haze and congestion gone.

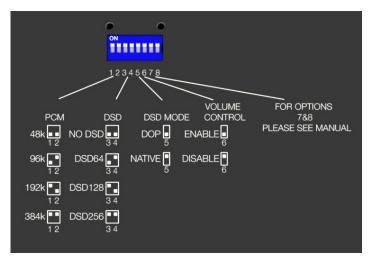

DIP Switch Settings The AirLenshasseveral customs ettings for Roon that can be accessed via DIPs witches on the bottom of the unit. The AirLens has certain capabilities (such as the maximum PCM rate) that may exceed the DAC the AirLens is attached to. In this case, you can use the DIP switches to set the capabilities of your DAC so that Roon will know when to downsample music so that it will always play on your end device. For ease of access, PS Audio recommends setting these before connecting the AirLens to your system.

ForPerfectWave DACs, all switches should be set to UP (on).

#### PCM:

This sets the maximum PCM rate on Roon. If you play a track with a higher PCM rate, Roon will automatically downsample to the highest rate you select here.

#### DSD:

Set this to "No DSD" to disable DSD playback completely. This will indicate to Roon that your DAC does not support either native or DoP, and Roon will convert any DSD tracks to PCM at an equivalent rate, up to the max PCM rate you set. Otherwise, this can be set to the maximum DSD rate your DAC supports.

#### DSD Mode:

If set to Native, DSD will pass native DSD to the AirLens (and to your DAC). If set to DoP, Roon will convert native DSD tracks to DoP.

#### **Volume Control:**

Set to Disable (up position) to disable volume control within Roon. This will force the Fixed Volume setting in the Roon Core setup.

For non-PS Audio DACs, set to Enable to enable DSP Digital volume control within Roon. You may also need to select Device Volume or DSP Volume within the Device Setup of the AirLens inside of Roon to see the volume control within Roon.

NOTE: If Volume Control is set to Enable on a non-PS Audio DAC, Roon will convert DSD to PCM. This is required to modify volume on DSD tracks. To allow DSD or DOP to play, Volume Control must be set to Disabled.

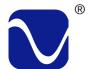

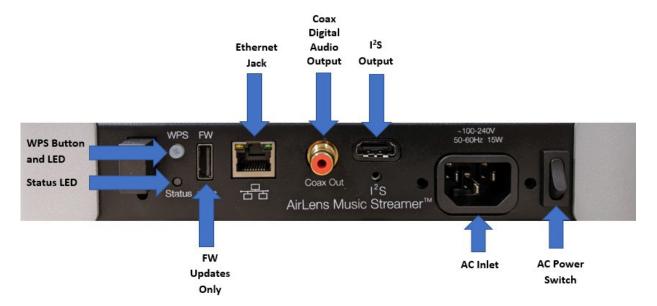

Connect to your DAC PS Audio recommends connecting to your DAC through I2S protocol. I2S delivers the best sonic experience by separately transmitting data and clocks over an HDMI cable. A growing number of high-end audio DACs have adopted PS Audio's I2S standard, which we freely offer and support to the high-end audio manufacturing community.

Although an HDMI cable is used for the I2S connections, it's important to note that I2S data is not HDMI data and the AirLens's output should not be connected to the HDMI input on a DAC or receiver. The HDMI connector and cabling are used only to deliver audio via I2S.

Connect a high-quality HDMI cable between the I2S output to a compatible DAC's I2S (via HDMI) input. Note: the quality and length of the HDMI cable have significant impacts on audio performance. The shorter the cable, the better the sound. We recommend using a 1/2-meter length if possible. Longer cables will work but make certain you install the highest-quality HDMI cable possible within your budget.

If you don't have an I2S compatible DAC, use the coax cable to connect to your DAC.

Connect Ethernet Cable The Air Lens connects to your home network using either Wi-Fiorast and ard Ethernet jack. For the most reliable connection, PS Audiore commends using Ethernet. If using Wi-Fi, you'll need to power up the Air Lens first (see page 8).

If using an Ethernet jack, install the included ferrite noise suppressor onto the Ethernet cable. Place it around the end of the cable closest to the unit. Plug in the cable. Once the unit is powered up, the light in the right corner of the Ethernet jack will turn green to show Ethernet is connected and the light in the left corner of the Ethernet will rapidly blink yellow to show traffic is moving. The Status LED will also go solid green to show the AirLens is connected to the Internet.

### Powering

Once the digital and network connections are made, use a high quality AC cable to connect the AirLens the PST to an AC wall outlet or AC outlet of a power conditioner. The supplied AC power cord will work but upgrading it to a high-end power cord, as well as the use of a PS Audio Power Plant AC Regenerator, will offer sonic benefits.

> PS Audio produces an entire line of high-quality power cables that are generally accepted as being some of the best in the industry. Whatever you choose, make sure it honors the music.

> Turn the AC power switch on the rear of the AirLens to the ON position. The power switch is located to the right of the AC inlet as you face the rear panel.

On startup, the Status LED will:

- Blink orange for 15-35 seconds while looking for the network.
- Go solid green to show it is connected to the network.

Note: If you are connecting to the network via Wi-Fi, it will continue to blink orange until Wi-Fi is connected.

### Connect to Wi-Fi

To connect to Wi-Fi, make sure the Ethernet cable is unplugged first. If it's plugged in, you won't be able to connect to Wi-Fi.

Do a quick press of the WPS button on your AirLens.

Press the WPS button on your router. (Do this within one minute or the AirLens will time out.) The WPS LED will:

- Blink orange at medium speed while searching for the network. (Status LED will slowly blink orange.)
- While verifying the AP it will slowly blink green.
- Once it starts connecting, it will blink green at medium speed while configuring the Wi-Fi.
- Go solid green once connected to the network. (Status LED will also go solid green once connected.)
- If it fails to connect, the WPS LED will go solid red and then turn off.

To disconnect from Wi-Fi or cancel WPS, press the WPS button once, wait two seconds and then press it again. The second press must happen within 3-5 seconds of the first press, or the cancellation process will be aborted. After the second press, the WPS LED will:

- Blink red at medium speed to show forget Wi-Fi is in progress.
- · Go solid green while checking the status.
- · Turn off to show that Wi-Fi network is forgotten.
- If forget Wi-Fi failed, it will return to solid green.

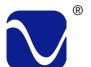

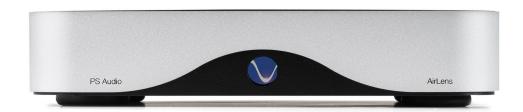

Front Panel

When you turn on the AirLens, the blue logo on the front panel will light up and stay on.

MQA

When playing MQA files, the blue logo on the front panel will pulse, and the Status LED will go solid orange. When MQA tracks stop playing, the status LED will go back to solid green to show you are connected to the network.

Using the AirLens

To connect to the AirLens, go to your supported Application (Roon, Spotify, etc.) and connect to PS Audio AirLens through the app.

### **Operating Manual**

### Firmware Update

There are two firmware update options, the AirLens firmware update and the streamer module firmware update.

#### Find Firmware Version

To see what version of Airlens firmware and streamer firmware you have, set dip switch 7 to off and do a quick press of the WPS button.

The WPS LED will start with the AirLens firmware version. It will blink slow green for the major version (once for 1. or twice for 2., etc.) and then slow orange for the minor version (once for .1, twice for .2, etc.). For example, if the green blinks once and the orange blinks four times, you have version 1.4 of the AirLens firmware.

After completing the above, the WPS LED will blink slow red to give you the streamer firmware version.

### Update Airlens Firmware

To do an AirLens firmware update:

- Turn DIP Switch 7 to the UP position. This is the default setting.
- Press and hold the WPS button for 15 seconds.

*Warning*: Power should not be removed from the unit while updating the AirLens firmware. If power is removed, the unit may become unresponsive. In this case, the unit can be recovered by doing an update with a USB thumb drive from the back panel.

Once complete, the unit will reboot automatically.

### Update Streamer Firmware

To do a streamer firmware update:

- Turn DIP Switch 7 to the DOWN (off) position.
- Press and hold the WPS button for 15 seconds.

*Warning*: Power should not be removed from the unit while updating the streamer firmware. If power is removed, the unit may become non-functional, requiring it to be returned to PS Audio to be fixed.

- Once complete, power cycle the unit from the back to ensure the new streamer firmware is properly loaded.
- Turn DIP Switch 7 back to the UP (on) position.

For either firmware update, once you hold the WPS button for 15 seconds, the status LED will do the following if the a new version is available:

- Blink orange at medium speed while the unit requests for new firmware.
- Blink green at medium speed while verifying the version.
- Rapidly blink green while it updates the unit. In addition, the front logo LED will also blink rapidly.

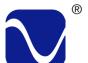

### **Operating Manual**

- Rapidly blink red while it resets the unit.
- Go through the power on LED sequence (fast orange and then solid green).

If the unit is already up to date, the status light will indicate this by slowly blinking green and then exit the update process (status LED returns to solid green). No update occurred.

If the unit can't perform the update because there is no network connection, the status LED will blink slow orange, red at medium speed and then go back to blinking slow orange to show it's searching for the network.

If the software update fails, instead of rapidly blinking red while resetting the unit, the Status LED will blink red at medium speed and then return to solid green. No update occurred.

For more on AirLens light sequences, see the reference section of this manual.

#### Factory Reset

#### To do a factory reset:

- Turn DIP Switch 7 to the DOWN position.
- · Power the unit off from the back.
- Power it back on and immediately press the WPS button (within 5 seconds of powering it on).
- Hold the WPS button for 15 seconds.
- The unit will start the factory reset process. The status LED will rapidly blink red.
- When complete, the unit will reset with the status LED matching power on sequence (fast orange and then either solid green if connected to the network or slow orange if not connected).
- Turn DIP Switch 7 back to the UP position.
- Once complete, it is recommended to power cycle the unit.

### Troubleshooting

Don't see streaming options

The AirLens is connected and the status LED is green, but you don't see your streaming options. Try turning the unit off and back on after a few seconds. In rare cases, it may help to restart your streaming application or other devices like your computer, iPhone, or iPad.

Ethernet Connection Issues

The Ethernet is plugged in but the status LED is not turning green. Check that the lights on the AirLens Ethernet jack are illuminated. If not, ensure that the Ethernet cable is fully plugged into the unit and the wall jack. Your wall jack may also not be properly connected to your router. If you are still having issues, make sure that your network is still working on other devices.

If you are still having trouble with the wired connection where your AirLens is located, you can try bringing the AirLens to where your router is located and directly connect the AirLens via the Ethernet cable to one of the router Ethernet output jacks. If it works with your router, there might be an issue with your home network,. For example, the switch or network wiring might have issues...

Wireless ssues

If you are having trouble with WPS connection, try turning the Airlens off and back on. Then Connection wait a minute or two before trying again. It can also be helpful to try pressing WPS on your router first and then press it on your AirLens.

> Due to the nature of Wi-Fi, it is sometimes necessary to try to connect multiple times. Sometimes restarting your router is also helpful.

If you are in a room that doesn't have Ethernet connection and you are having trouble with WPS, it can be helpful to briefly move the AirLens next to your router and try connecting via WPS from there. The connection will be stronger due to close proximity, and you can press both WPS buttons more quickly. Once connected, you can return the AirLens to its intended home and it will reconnect when turned on.

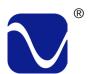

### AirLens LED Sequences

Colors: Off/ \_Green\_/ \_Orange\_/ \_Red\_

Blink Patterns: Solid/ Slow: 1x per sec/ Med: 2x per sec/ Fast: 4x per sec

Ethernet column: yes= Ethernet is plugged in Wi-Fi Cfg column: yes =Wi-Fi has been configured

| Description                                       | Ethernet | Wi-Fi Cfg | Status LED                                                                                              | WPS LED                                                                                                    |
|---------------------------------------------------|----------|-----------|----------------------------------------------------------------------------------------------------|----------------------------------------------------------------------------------------------------|
| Power On                                          | No       | No        | Start State: Off<br>Fast Orange: 20 - 25 s<br>SlowOrange: WaitingforConnection                          | Start State: Off                                                                                                    |
|                                                   | No       | Yes       | Start State: Off Fast Orange: 25 - 35 s Solid Green: Network Connecte                                   | Start State: Off Off: 25 - 35 s d Solid Green: Wi-Fi Connected                                                                                          |
|                                                   | Yes      | n/a       | Start State: Off Fast Orange: 15 - 20 s Solid Green: Network Connecte                                   | Start State: Off                                                                                                    |
|                                                   |          |           |                                                                                                    |                                                                                                    |
| Attach Ethernet with Wi-Fi not configured         | No       | No        | Start State: Slow Orange Slow Orange: 5 – 10 s Solid Green: Network Connecte                            | Start State: Off Off: Wi-Fi not connected                                                                                                    |
| Attach Ethernet with Wi-Fi configured             | No       | Yes       | Start State: Solid Green Solid Green: Network Connecte                                                  | Start State: Solid Green Solid Green: 5 – 10 s Off: Wi-Fi not connected                                                                                 |
|                                                   |          |           |                                                                                                    |                                                                                                    |
| Remove<br>Ethernet<br>with WiFi not<br>configured | Yes      | No        | Start State: Solid Green Solid Green: 8 - 10 s Off: 5 - 10 s Slow Orange: Waiting for connection        | Start State: Off                                                                                                    |
| Remove<br>Ethernet with<br>WiFi configured        | Yes      | Yes       | Start State: Solid Green Slow Orange: 60 - 90 s (Waiting for connection) Solid Green: Network Connected | Solid Green: Wi-Fi Connected                                                                                                    |
|                                                   |          |           |                                                                                                    |                                                                                                    |
| WPS Connect<br>(press WPS on<br>AP first)         | No       | No        | Start State: Slow Orange<br>Slow Orange: 40 – 120 s<br>Solid Green: Network Connecte                    | Start State: Off Med Orange: 1 – 70 s (Searching) Slow Green: 15 - 20 s (Verifying AP) Med Green: 20 s (Configuring Wi-FI) Solid Green: Wi-Fi Connected |

AirLens LED Sequences Continued

| AirLens LED Sequences Continued  Description Ethernet Wi-Fi Cfg Status LED WPS LED WPS LED |                       |         |                                                                                                    |                                                                                                    |
|--------------------------------------------------------------------------------------------|-----------------------|---------|----------------------------------------------------------------------------------------------------|----------------------------------------------------------------------------------------------------|
|                                                                                            |                       |         |                                                                                                    |                                                                                                    |
| WPS Connect<br>with timeout                                                                | No                    | No      | Start State: Slow Orange Slow Orange: Waiting for connection                                                                                                    | Start State: Off  Med Orange: 60 – 70 s (Searching)  Slow Green: 0 – 20 s (Attempt to connect)  Med Green: 0 – 20 s (Attempt to connect)  Solid Red: 5 s (Connection Failed)  Off: No Wi-Fi Connection |
|                                                                                            |                       |         |                                                                                                    |                                                                                                    |
| Forget Wi-Fi                                                                               | No                    | Yes     | Start State: Solid Green Solid Green: Network Connected                                                                                                    | Start State: Solid Green Slow Red: 5 s (Wait for 2nd press) Solid Green: > 5 s (2nd press timeout) -or- Med Red: Forget Wi-Fi in                                                                       |
|                                                                                            |                       |         |                                                                                                    | progress                                                                                                    |
| Forget Wi-Fi<br>(after 2nd<br>Press)                                                       | No                    | Yes     | Start State: Solid Green Solid Green: 10 - 15 s Slow Orange: Waiting for connection                                                                                   | Start State: Slow Red  Med Red: Forget Wi-FI in progress  Solid Green: 3-10s (Checking status)  Off: Wi-Fi network forgotten -or-                                                                      |
|                                                                                            |                       |         |                                                                                                    | Solid Green: >10 s (Forget Wi-Fi failed)                                                                                                    |
|                                                                                            | <b>.</b>              | 14/1 51 |                                                                                                    |                                                                                                    |
| Version Code<br>(dip switch 7 off<br>and quick press<br>of WPS button)                     | Ethernet<br>must be e |         | Start State: Any Slow Green: # of blinks is major ver Slow Orange: # of blinks is minor ver Slow Red: # of blinks is bridge ver                                       | Start State: Any                                                                                                    |
|                                                                                            |                       |         |                                                                                                    |                                                                                                    |
| Software<br>Update with<br>no network<br>connection                                        | No                    | No      | Start State: Slow Orange Slow Orange: 15 s (Long button press) Med Red: 5 s (No network) Slow Orange: Searching for a network                                         | Start State: Off                                                                                                    |
| Software<br>Update but<br>versions match                                                   | Ethernet<br>must be e | enabled | Start State: Solid Green Solid Green: 15 s (long button press) Med Orange: 0 – 10 s (Request version) Slow Green: 5 s (Versions match) Solid Green: Network Connected | Start State: Any                                                                                                    |

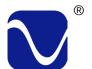

### AirLens LED Sequences Continued

| Description                                                     | Ethernet             | Wi-Fi Cfg             |                                                                                                   | Status LED                                                                                                    |                                               | WPS LED                                                                                                    |
|-----------------------------------------------------------------|----------------------|-----------------------|---------------------------------------------------------------------------------------------------|----------------------------------------------------------------------------------------------------|-----------------------------------------------|----------------------------------------------------------------------------------------------------|
| Software<br>Update with<br>new version                          | Etherne<br>must be e | t or Wi-Fi<br>enabled | Start State:<br>Solid Green:<br>Med Orange:<br>Med Green:<br>Fast Green:<br>Fast Red:<br>Various: | Solid Green 15 s (Long button press) 0-10 s (Request version) 15 s (Verifying version) 60-90 s (Programming) 5-10 s (Resetting unit) Unit reset, LED matches power on sequence | Start State:<br>Any:<br>Various:              | Any<br>90 – 120 s<br>Unit reset, LED<br>matches power on<br>sequence                                                      |
| Software<br>Update with<br>new version<br>and download<br>fails | Etherne<br>must be e | t or Wi-Fi<br>enabled | Start State:<br>Solid Green:<br>Med Green:<br>Fast Green:<br>Med Red:<br>Solid Green:             | Solid Green 15 s (Long button press) 15 s (Verifying version) Various (Programming) 5 s (Programming failed, no update) Network Connected                                      | Start State:<br>Any:<br>Final State:          | Any<br>While update in<br>progress<br>Reset to Start State                                                                |
|                                                                 |                      |                       |                                                                                                   |                                                                                                    |                                               |                                                                                                    |
| Factory Reset                                                   | Etherne<br>must be e | t or Wi-Fi<br>enabled | Start State:<br>Slow Orange:<br>Fast Red:<br>Various:                                             | Slow Orange 15 s (Long press on boot) 20 - 60s (Reset in progress) Unit reset, LED matches power on sequence                                                                   | Start State:<br>Off:<br>Fast Red:<br>Various: | Off<br>15 s (Long press on<br>boot)<br>20 - 60s (Reset in<br>progress)<br>Unit reset, LED<br>matches power on<br>sequence |

### **AirLens Specifications**

| General:             |                                                                                                    |
|----------------------|----------------------------------------------------------------------------------------------------|
| Unit Weight          | 4.8 lbs. [2.2 kg]                                                                                                    |
| Unit Dimensions      | 10"x7"x1.5" [ 25.4 cm x 17.8 cm x 3.8 cm]                                                                                                    |
| Shipping Weight      | 6.8 lbs. [3.1 kg]                                                                                                    |
| Shipping Dimensions  | 5.8" x 13.6" x 11.6" [14.6 cm x 34.6 cm x 29.4 cm]                                                                                                    |
| Color Options        | Black<br>Silver                                                                                                    |
| Voltage Options      | Universal                                                                                                    |
| Mains Power Inputs   | 100-240VAC 50-60Hz                                                                                                    |
| Power Consumption    | 5W Typical/10W max                                                                                                    |
| Input                | 10/100/1000 Ethernet or 2.4 & 5GHz Wi-Fi                                                                                                    |
| Audio Outputs        | I2S, S/PDIF Coax                                                                                                    |
| Accessories Included | Power Cord                                                                                                    |
| Features:            |                                                                                                    |
| Audio Interface      | <ul> <li>PCM: Up to 384KHz/32</li> <li>Native DSD up to DSD256 (I2S output)</li> <li>DoP (DSD over PCM) up to DSD128 (Coax output)</li> </ul>                                                           |
| Network Support      | <ul> <li>Wi-Fi: IEEE 802.11 b/g/n/ac (2.4 &amp; 5GHz dual band)</li> <li>10/100/1000 Ethernet</li> </ul>                                                                                                |
| Wi-Fi Setup          | WPS                                                                                                    |
| Connectivity         | <ul> <li>DLNA 1.5 &amp; UPnP AV 1.0 Digital Media Renderer</li> <li>Spotify Connect</li> <li>Roon Ready</li> <li>TIDAL Connect</li> <li>Qobuz (through Roon)</li> <li>Dropbox (through Roon)</li> </ul> |

# **R**

### Warranty Information

#### **Product Registration**

By registering your product, you are validating the start date of your limited warranty. This limited warranty is in effect for 3 years from the date the unit was first purchased from PS Audio or its dealers and agents. If you do not register your product within 30 days of service, a copy of your purchase receipt from an authorized PS Audio dealer may be used as proof of purchase to establish the warranty start date. If no proof of purchase from an authorized PS audio dealer or registration is provided, the production date of the product will be used to determine the warranty start date. You can register your product Online, by phone, by mail, or by email.

### What This Warranty Covers

This warranty covers defects in material and workmanship for products purchased from PS Audio or its authorized dealers and agents. In the event your product fails, your sole remedy under this limited warranty shall be to return the product to PS Audio or an authorized PS Audio repair center. At the option of PS Audio, the product will be repaired without charge for parts or labor, replaced, or the purchase price refunded through the original point of purchase.

### Shipping

You are responsible to pay for the safe and proper shipment of the warrantied product to PS Audio or its authorized repair center. Under this limited warranty, PS Audio or its authorized repair center will pay the cost of returning the repaired or replacement product to you.

### What This Warranty Does Not Cover

This warranty does not cover damage due to:

- Accidents, carelessness, improper transportation, misuse, neglect, or abuse
- Failure to follow the operating instructions that are provided by PSAudio in the Owner's Reference Manual (available for download at www.psaudio.com)
- Use in any manner inconsistent with PS Audio's operating instructions (available for download at www. psaudio.com)
- Lack of routine maintenance
- Connection to an improper voltage supply
- Alterations or modifications to the unit
- Improper or unauthorized repair, including repairs not authorized by PS Audio or a PS Audio authorized repair center
- Fire, lightning, flood, "Acts of God," or other contingencies beyond the control of PS Audio products purchased through an unauthorized source (if you have questions as to whether or not a dealer is authorized, please contact customer support at www.psaudio.com
- Products with a factory-applied serial number that has in any way been altered, defaced, or removed

### Limitations Under This Warranty

In no event will PS Audio's liability to you exceed the original purchase price of your unit. This warranty does not cover the cost of custom installation, customer instruction, setup adjustments, or signal reception problems. Consequential and incidental damages are not covered under this warranty. However, some states do not allow the exclusion or limitation of incidental or consequential damages, so this limitation or

### Warranty Information

exclusion may not apply to you. In the event that your warrantied product cannot be repaired, PS Audio will either replace or refund the cost of the unit. We reserve the right to replace any out-of-stock, discontinued, or limited-edition products with a comparable product. Discontinued products may not be available for warranty

#### Warranty Transfer

This warranty is for the benefit of the original purchaser of the product. The warranty may be transferred to a subsequent purchaser during the three year warranty period. To do this, you must contact PS Audio directly to set up a transfer of warranty registration.

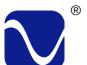

### Service

#### Warranty Service Within North America

Please contact PS Audio customer support for service assistance, help with locating an authorized PS Audio repair center, help with the operation of a product, or for more information.

#### Obtaining An RMA Number

Inordertoreceivewarrantyservice, youmust first obtain a Return Merchandise Authorization Number (RMA#) prior to returning any item. Please contact PS Audio or an authorized PS Audio repair center to receive an RMA number. The RMA number must be on all returned items. If it is not clearly marked, PS Audio will return the package back to you, freight collect.

#### Packaging and Shipping

Original packaging should be used for the safe transit of your PS Audio unit to the repair center. If you do not have the original packaging, PS Audio can sell and ship replacement packaging to you. You are responsible for the cost of shipping the product to a PS Audio authorized repair center. You should insure the product for its full retail cost, in the event it gets lost or damaged in transit. PS Audio is not responsible for damage incurred during the transit of products sent to us. Shipping your product in non-PS Audio packaging may void this warranty. PS Audio reserves the right to charge you for new factory packaging to return your product after a repair.

#### State Law

This warranty gives you specific legal rights. You may also have other rights, which vary from state to state.

#### **International Warranty Service**

PS Audio has authorized distribution in many countries of the world. In each country, the authorized importing distributor has accepted the responsibility for warranty of the products sold by that distributor. Warranty service should be obtained where the product was purchased.

### Changes to Our Products

PS Audio reserves the right to modify the design of any product without obligation to purchasers of previously manufactured products, and to change the prices or specifications of any products without notice or obligation to any person.

### **Your Product**

| Your Serial<br>Number        |  |
|------------------------------|--|
| Your Purchase<br>Information |  |
| momaton                      |  |
|                              |  |
| Date of Purchase             |  |

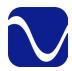

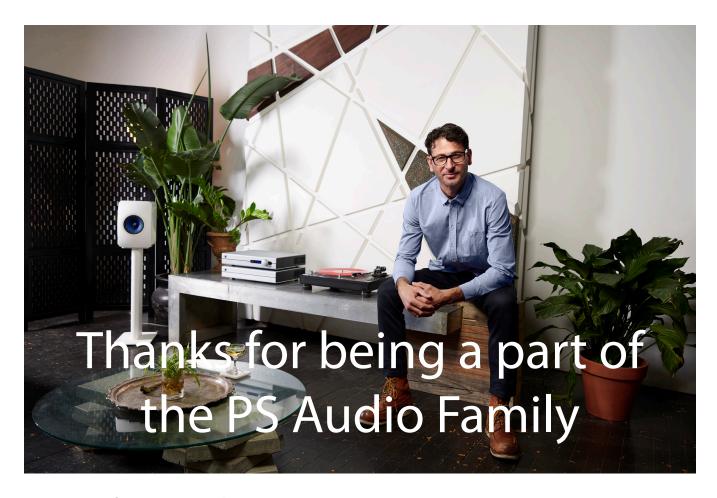

At PS Audio, we're family.

Not just a family that runs in bloodlines, but in frequencies.

Because while we may not all share the same genes here, we are all related by a passion, nay, obsession with listening to the music we love at the highest, most breathtaking quality possible.

And in our minds, that makes us kin.

In fact, we believe that every nutty, Hertz-counting audiophile out there is part of our tribe.

That's how we've built our company over the last 50 years - with the kind of care and respect that you give to your family.